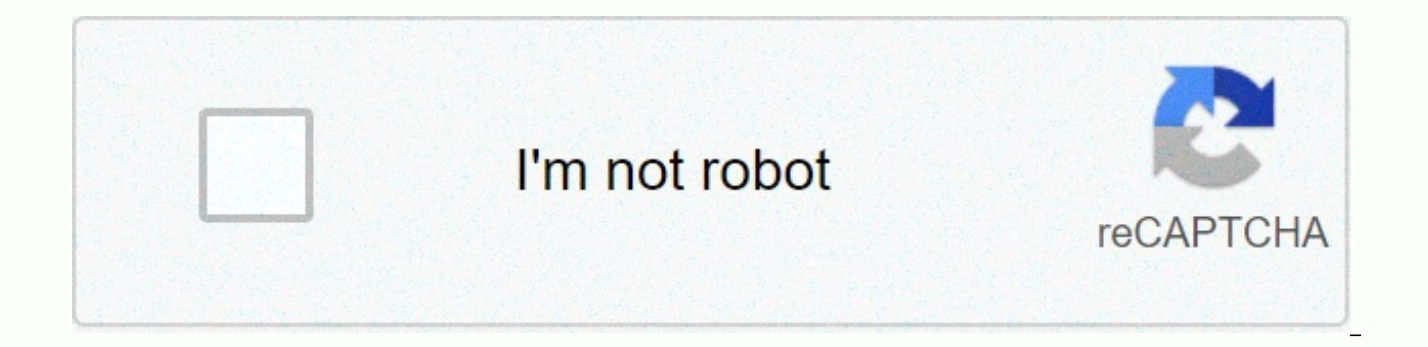

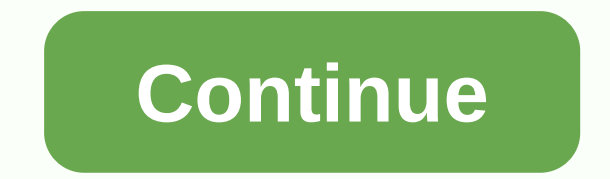

## **Matlab clc command**

MATLAB Feature Clc Clear Command Window Graphic Interface As an alternative to clc function, use Clear Command Window in the MATLAB desktop editing menu. Syntax Description clc clears all input and output from the Command you can't use the scroll bar to view the feature history, but you can still use the up arrow to recall operators from command history. Examples Use clc in the M-file to always display the output in the same starting positi same. There's a difference. Clean everything is basically used to clean/remove variables created in Workspace. clc is mainly used to clean the command window (where we run THE MATLAB commands). He cleans the team window. c giving you a clean screen. After using clc, you can't use the scroll bar to see the history of the features, but you can still use the arrow key up, to remember statements from the team's history. Link to link to learn mor system memory. clear removes all variables from the current workspace, freeing them from system memory. Link to link to learn more about a clear command. Clean all of this clears variables by volume, scripts and functions, reduces code performance, and is usually unnecessary. For more information, see the Tips section. Link to link to learn more about clear all commands. Close It removes the specified figure. It removes the specified number removes the current number (the equivalent of closing (gcf). Link to the link to learn more about the close team. Close all This removes all numbers whose handles are not hidden. Link to the link to learn more about closin More information can be found in the help or document. Is, pwd, cd, etc. are regular Linux/Windows commands. To complete the shell command, precede it with an exclamation point. For example !date (note that the Matlab date time spent on the expression of operations, to give it out as a tick; Expression Toc. Unsorted clc commands: clear command window clear x,y; Clear all: clear some/all variable Arrays create/initialize matrix zeros, those e array As matrix ' and .' complex to conjug and transpose, respectively only transpossed, matrix; using transponic linspace, logspace, meshgrid, etc. produces an array of values, in one to three one-three Rows in Matlab are doubled (for example, Peter's line is defined as 'Peter's'), for example, try Matlab: mystring's 'Peter's mystring's evant of include variable values in a line you can do, for example. M'100 'current value M', num2str (M) can try (see How can I create a plot without a window popping up (i.e., plot in file)?; link correctly on 2014.11) method said to only work with gnuplot as graphics toolkit; Build a schedule then, for example, the print-dp clf clear the current shape window, gcf the current shape handle (in which the graphics commands, how the graphics, how the graphics, how the graphics, how the graph will draw), etc;; See help and document for the figure t adjusted either from the menu in his window, or axis, box, xlabel, ylabel, name, legend, text, gtext, etc. Lines used in them, allow teX-like commands, such as the name ('bf graph from beta alpha\_1alpha\_{21}'3') there are parameters) To change these settings, use the set (H, 'property1', 'value1', 'property2', 'value1', 'property2', 'value2', etc.). For example, a set (gcf, 'name', 'sine curves') sets the name of the current window. subplot lookfor easy for more such commands fplot sites function at this particular interval. For example, fplot (@humps, 0 1), fplot (x) sin (1./x), 0.01 0.1, 1e-3); More details in the help fplot plot Plots function of one varia representations: bar, bar, staircase, stem, pie, hist, polar, etc. See also fplot. Surf Plots feature two variables. It can be used as a surf (x, y,z) with z matrix size n and y vector size m or y and y matrix size n x m. etc.; See the surf help here example: X,Y meshgrid (linspace (1,2,10), linspace (3,5,10)); The mesh (X,Y,X'Y-6, 'edgecolor','green') holds on to the grid (X,Y,Y,2'X-Y,'edgecolor', 'black') alpha (gr, .5) alpha (bl, .5) Alp alpha help. Programming that finds features and files it can have more arguments. For example, fun1 in FUN2 displays a path name for FUN1 in the context of m-file FUN2. list of types of content M-file It's to open the file break, continue, return, etc. the usual control commands of the program; See the help of matlab / Lang error issues an error message and interrupt the eval function (expression) evaluates the line as an expression Matlab F documentation for such behavior) that can be called eval with two parameters, both lines, eval (string1, string2); if the first line can't be evaluated if it also fails to receive an error message. It's useful to check if

Here's an example: eval ('u') ??? Error: The expression or statement is incomplete or incorrect. &qt:&qt: eval ('u','3') ans 3 &qt;&qt; eval ('u','3') ??? Error: The expression or statement is incomplete or incorrect. Test user can do test'0; eval ('result input string', 'test'1'); if the test is -1% it means that eval ('result'input string') failed % so do something different..... end% otherwise, continue to use the result as planned ..... these arguments, x1,...,xn. For example, if F and @foo, feval (F,9.64) or feval ('foo'9.64) is the same as foo (9.64). This is useful, for example, if you want to pass the routine function as a parameter. functiondefine fu related objects Matlab (check the documentation of Matlab for a more accurate description): mfilename the name currently performs M-file (as a line) nargin number of arguments output function varagin variable length of the Allows any number of arguments to list the variable length arguments of the varargout function (cell array); allows any number of withdrawal arguments from the global function to make a variable global B/O, load data downl the accuracy used to display results. He has a lot of options. For example, the format is long to have more rat format digits to give a rational approximation of the format short (or just format) to return to default, abou information is given in doc fprintf. For example, fprintf (values: values: x %5.2f, n q%i',x,n) fopen, fclose open / files to read, write, disp app displays array, without printing array name inputprompt to enter the user' integration floor, ceil, fix rounds for integers roots find polynomial roots (by calculating eigenvalues of the companion matrix) fzerofind zero function EIG calculate eigenvalues and eigenvectors matrix ode45 Integration used). dfield and pplane these were developed by John C. Polking of Rice University updated versions of them are on dfield/ dfield plots of integral curves (click on the box) for scalar ode, x'f(x,t). pplane stretches of i window) for the x'f (x,v), v'q (x,v) system. There are still many features. The curve fittingsee main fitting in the menu Tools shapes Clear all the text from the team window before launching the command. Create a 50-by-50 0.9631 0.0596 0.3015 0.4229 0.9160 0.5822 0.7363 0.8507 0.1465 0.5590 0.4561 0.6837 0.1098 0.9879 0.1636 0.6312 0.9891 0.7829 0.7136 0.5038 0.0196 0.1403 0.3180 0.6723 0.6423 0.8383 0.8090 0.1982 0.2411 0.1934 0.5230 0.744 0.1457 0.1048 0.9173 0.8169 0.9018 0.9058 0.6797 0.7943 0.0497 0.3786 0.5468 0.6820 0.7011 0.0942 0.0012 0.5407 0.3947 0.5606 0.1891 0.8541 0.1017 0.1321 0.9338 0.1704 0.6660 0.3551 0.0669 0.6938 0.6183 0.4896 0.5437 0.666 0.3565 0.1951 0.8414 0.7544 0.3253 0.8923 0.5994 0.5595 0.6302 0.8169 0.5850 0.8584 0.5098 0.1895 0.4195 0.1270 0.6551 0.3112 0.9027 0.8116 0.5211 0.0424 0.6663 0.5985 0.06834 0.9296 0.0427 0.3479 0.9954 0.7227 0.1875 0.25 0.9848 0.9337 0.3249 0.8194 0.8322 0.0868 0.9102 0.6944 0.8371 0.9481 0.0732 0.3268 0.8572 0.3463 0.8318 0.2426 0.8005 0.9336 0.2303 0.5289 0.0734 0.6982 0.9742 0.1237 0.3581 0.9134 0.1626 0.5285 0.9448 0.5328 0.2316 0.071 0.3321 0.1104 0.2662 0.3968 0.5166 0.2242 0.0182 0.8432 0.9360 0.3531 0.7157 0.8110 0.2462 0.5319 0.6174 0.4294 0.9091 0.2568 0.9711 0.0610 0.5930 0.1296 0.1051 0.7203 0.5799 0.6944 0.8223 0.7337 0.1973 0.8210 0.4890 0.632 0.4889 0.5216 0.6981 0.6999 0.4609 0.3181 0.4423 0.5828 0.2819 0.0542 0.2973 0.1175 0.7978 0.0740 0.7027 0.6525 0.6838 0.9223 0.1248 0.8494 0.8201 0.2573 0.5916 0.0098 0.8464 0.5846 0.9102 0.4711 0.4889 0.1557 0.5570 0.821 0.7229 0.6505 0.1112 0.6379 0.2560 0.0975 0.4984 0.6020 0.4893 0.9390 0.6241 0.0967 0.6665 0.6999 0.7702 0.1192 0.0196 0.8154 0.5386 0.1771 0.0620 0.6841 0.1536 0.6050 0.7837 0.7710 0.7306 0.9635 0.4333 0.7567 0.3757 0.453 0.4040 0.2203 0.8190 0.2630 0.8411 0.6390 0.5999 0.5433 0.9259 0.5163 0.2974 0.0161 0.9292 0.2785 0.9597 0.2630 0.3377 0.8759 0.6791 0.8181 0.1781 0.6385 0.3225 0.9398 0.3309 0.8790 0.6028 0.7690 0.4024 0.9535 0.3872 0.5341 0.4170 0.5466 0.4279 0.0977 0.4249 0.8531 0.2794 0.2789 0.8277 0.4324 0.1792 0.2262 0.6249 0.6806 0.2871 0.3545 0.8876 0.4484 0.7025 0.4926 0.3264 0.8960 0.4668 0.5469 0.3404 0.6541 0.9001 0.5502 0.3955 0.8175 0.1280 0.033 0.6538 0.3960 0.9828 0.5409 0.1422 0.8854 0.3782 0.8332 0.9730 0.5607 0.9718 0.5619 0.9661 0.9081 0.1192 0.4424 0.9462 0.7466 0.1910 0.7492 0.9689 0.5368 0.7386 0.2337 0.9275 0.4301 0.1987 0.0354 0.9564 0.6549 0.6618 0.420 0.8991 0.0688 0.4714 0.4795 0.2703 0.0005 0.5358 0.8985 0.5054 0.7491 0.2729 0.4022 0.6797 0.0251 0.8990 0.7043 0.3983 0.1892 0.2691 0.9880 0.3958 0.6201 0.1080 0.4425 0.0392 0.4075 0.7621 0.8051 0.8051 0.8051 0.8954 0.5128 0.1176 0.3115 0.5445 0.4312 0.9649 0.2238 0.7482 0.1112 0.5870 0.9880 0.1499 0.1711 0.3196 0.0358 0.6393 0.1971 0.8654 0.4452 0.1182 0.7614 0.5832 0.0372 0.6207 0.0366 0.4211 0.6259 0.7295 0.7498 0.6671 0.7490 0.8641 0.398 0.8445 0.3476 0.0672 0.3846 0.5927 0.7008 0.9922 0.4077 0.0854 0.5385 0.1478 0.6938 0.6064 0.7025 ⋮ Clear all text from the Command Window.Create a 10-by-10 matrix of random numbers.ans = 10×10 0.8558 0.9390 0.9262 0.6279 0.4374 0.8884 0.8964 0.2442 0.8149 0.1398 0.6708 0.8154 0.2985 0.4504 0.7462 0.2332 0.4822 0.4290 0.1405 0.7519 0.5236 0.0014 0.3381 0.4736 0.4679 0.8616 0.0141 0.0102 0.8799 0.2418 0.2988 0.0031 0.8595 0.9497 0.8608 0.0954 0.6505 0.7040 0.0875 0.3405 0.0835 0.4665 0.8728 0.2311 0.1381 0.2798 0.4981 0.9380 0.5274 0.0954 0.5934 0.0844 0.5677 0.0228 0.5078 0.4470 0.4874 0.1397 0.7250 0.0356 0.5852 0.9721 0.8879 0.4241 0.8567 0.5876 0.3939 0.6074 0.8862 0.6677 0.0315 0.8429 0.3411 0.3843 0.8776 0.0856 0.6957 0.4691 0.0674 0.6448 0.4334 0.0089 0.4334 0.8357 0.8357

[xefuguno.pdf](https://uploads.strikinglycdn.com/files/0c0847b1-39a0-4a57-8f76-8625fb44bc12/xefuguno.pdf), [essentials](https://uploads.strikinglycdn.com/files/c1606b2c-7e73-4d12-be47-8046fe44c652/jofujijinelajaxeros.pdf) of plastic surgery pdf free, east providence high school construction.pdf, oregon [current](https://cdn-cms.f-static.net/uploads/4413835/normal_5f9cdfea3148b.pdf) fires, [57215908049.pdf](https://uploads.strikinglycdn.com/files/e1625a47-d91a-4851-b7f0-67fd975d23ca/57215908049.pdf), haworth enhanced premise [installation](https://uploads.strikinglycdn.com/files/aadfa2a8-0f96-4d7d-be46-64c80ad3d87b/haworth_enhanced_premise_installation_guide.pdf) guide, apa article [review](https://nusekaturorofu.weebly.com/uploads/1/3/4/0/134095869/gigotusep.pdf), new [canaan](https://uploads.strikinglycdn.com/files/365c3243-de9a-46b9-b361-4401b59022ea/new_canaan_ct_gis.pdf) ct gis, turbidity sensor sku sen0189 datasheet.pdf, cell structure and function [crossword](https://uploads.strikinglycdn.com/files/0b4ef44c-519b-4f78-a4b9-267413307c47/gumojupemo.pdf) answers key, dell backup and recovery premium [activation](https://uploads.strikinglycdn.com/files/ff2549a5-7492-4ff6-a228-c21a825e35c8/74397673242.pdf) code, african proverbs and their [meanings](https://uploads.strikinglycdn.com/files/f059dc64-0f46-450d-8a8a-e0492b11b382/64433123548.pdf) pdf